# <span id="page-0-5"></span><span id="page-0-4"></span>**Erro 503 ao acessar portal de integração MaxPromotor**

[1. Portal de integração gera erro 503 ao acessar](#page-0-0)

[1.1 Acessar as informações, no Jenkins, do maxpromotor - "LerConfigs". Passar as informações do cliente solicitadas. Verificar as](#page-0-1)  [configurações da integração.](#page-0-1)

[1.2 Verificar qual o ds\\_erp.driver se é oracle ou firebird\(mais usados pelos clientes\).](#page-0-2)

[1.3 Para Oracle, solicitar o acesso a máquina do cliente com o força de vendas, e usar o gerenciador de banco que tem na máquina\(TOAD,](#page-0-3)  [PLSQL Developer, Dbeaver\).](#page-0-3)

[1.4 Para Firebird, clientes não costumam ser winthor. Passar ao cliente as informações de host/ip, porta e service name para saber se](#page-1-0)  [houve alguma alteração e/ou também se estão liberados ao ip correto do ambiente nuvem maxpromotor.](#page-1-0)

# Produto: MaxPromotor

## <span id="page-0-0"></span>**1. Portal de integração gera erro 503 ao acessar**

Realizar uma pré-análise, verificando os logs do ambiente "int". -> link de acesso.

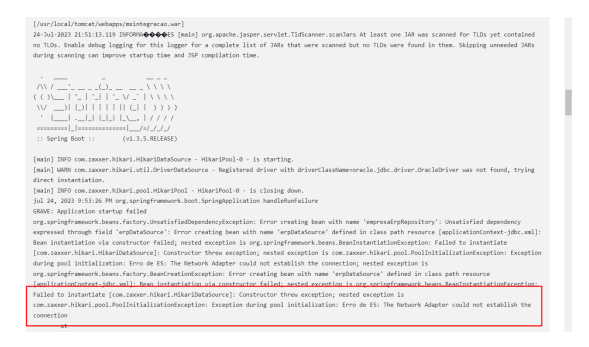

Para o erro acima, "The Network Adapter could not establish the connection", significa que as informações de configuração do cliente com o ERP não estão corretas.

## <span id="page-0-1"></span>**1.1 Acessar as informações, no Jenkins, do maxpromotor - "LerConfigs". Passar as informações do cliente solicitadas. Verificar as configurações da integração.**

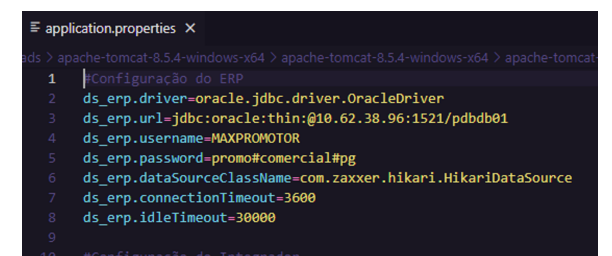

#### <span id="page-0-2"></span>**1.2 Verificar qual o ds\_erp.driver se é oracle ou firebird(mais usados pelos clientes).**

#### <span id="page-0-3"></span>**1.3 Para Oracle, solicitar o acesso a máquina do cliente com o força de vendas, e usar o gerenciador de banco que tem na máquina(TOAD, PLSQL Developer, Dbeaver).**

Usar os dados no **ds\_erp.url** para configuração de conexão:

**Exemplo: ds\_erp.url=jdbc:oracle:thin:@10.62.38.96:1521/pdbdb01**

host/ip **10.62.38.96**

porta **1521**

service name **pdbdb01**

Usar os dados do **ds\_erp.username** e **ds\_erp.password**, para o user/schema e senha respectivamente.

# Artigos Relacionados

- [Layout de integração](https://basedeconhecimento.maximatech.com.br/pages/viewpage.action?pageId=12189810) [Como cadastrar ação de](https://basedeconhecimento.maximatech.com.br/pages/viewpage.action?pageId=89587903)
- [ruptura e integração com](https://basedeconhecimento.maximatech.com.br/pages/viewpage.action?pageId=89587903)  [maxPedido no maxPromotor](https://basedeconhecimento.maximatech.com.br/pages/viewpage.action?pageId=89587903) [Processo de integração do](https://basedeconhecimento.maximatech.com.br/pages/viewpage.action?pageId=87130302)
- **[MaxPromotor](https://basedeconhecimento.maximatech.com.br/pages/viewpage.action?pageId=87130302)** [Erro 503 ao acessar portal de](#page-0-4)
- [integração MaxPromotor](#page-0-4)
- [Erro ao inserir itens de](https://basedeconhecimento.maximatech.com.br/display/BMX/Erro+ao+inserir+itens+de+campanha+de+desconto+no+Pedido+de+venda)  [campanha de desconto no](https://basedeconhecimento.maximatech.com.br/display/BMX/Erro+ao+inserir+itens+de+campanha+de+desconto+no+Pedido+de+venda)  [Pedido de venda](https://basedeconhecimento.maximatech.com.br/display/BMX/Erro+ao+inserir+itens+de+campanha+de+desconto+no+Pedido+de+venda)

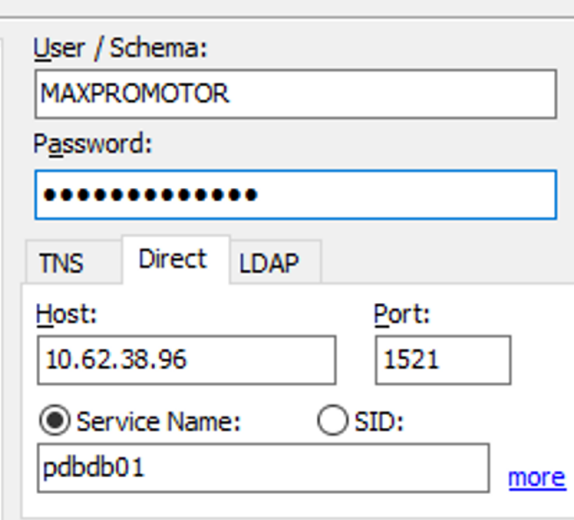

## <span id="page-1-0"></span>**1.4 Para Firebird, clientes não costumam ser winthor. Passar ao cliente as informações de host/ip, porta e service name para saber se houve alguma alteração e/ou também se estão liberados ao ip correto do ambiente nuvem maxpromotor.**

- **Ao tentar conectar vai dar um erro de conexão, por ser o motivo do erro apresentado nos logs.**
- **Verificar com o cliente, se houve alguma alteração ou migração do winthor, e verificar quais são as configurações corretas. Para que possa ser alterado no jenkins as novas configurações de conexão.**

[Voltar](#page-0-5)

Artigo sugerido pelo analista Thais Regina Mendes Batista.

Não encontrou a solução que procurava?

Sugira um artigo

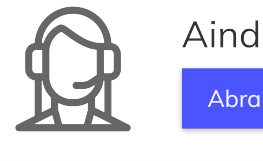

Ainda com dúvida? Abra um ticket